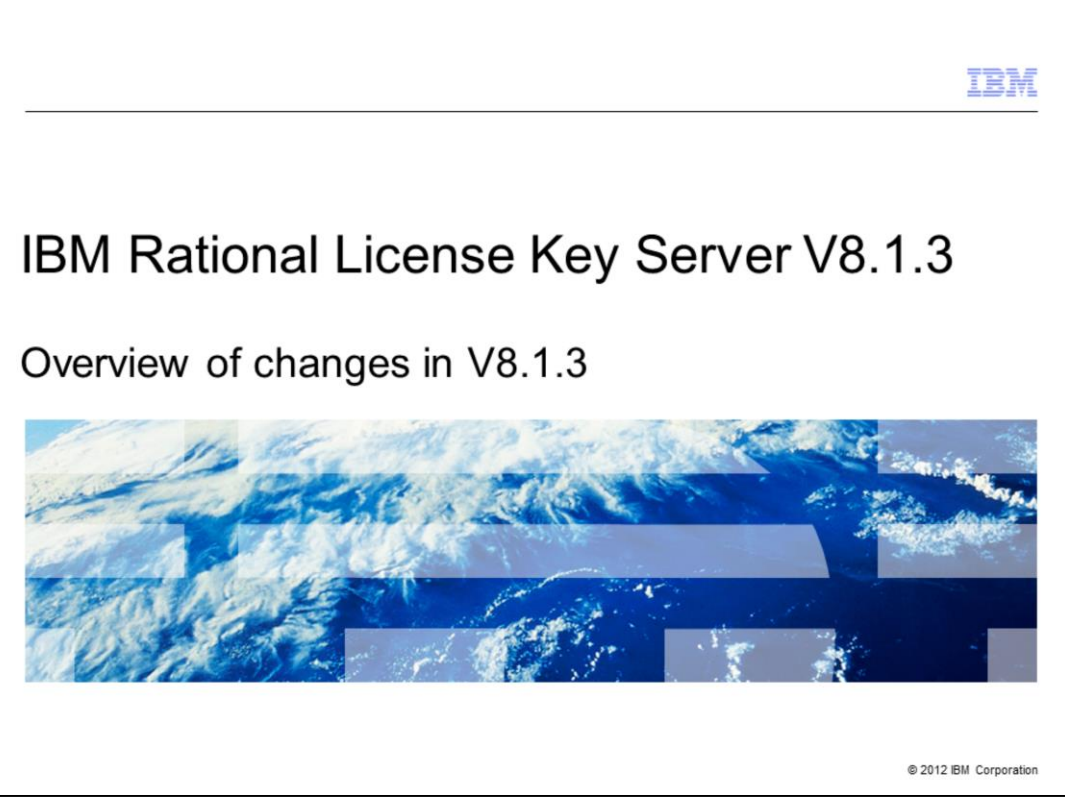

This is an overview of the changes in version 8.1.3 of IBM Rational® License Key Server.

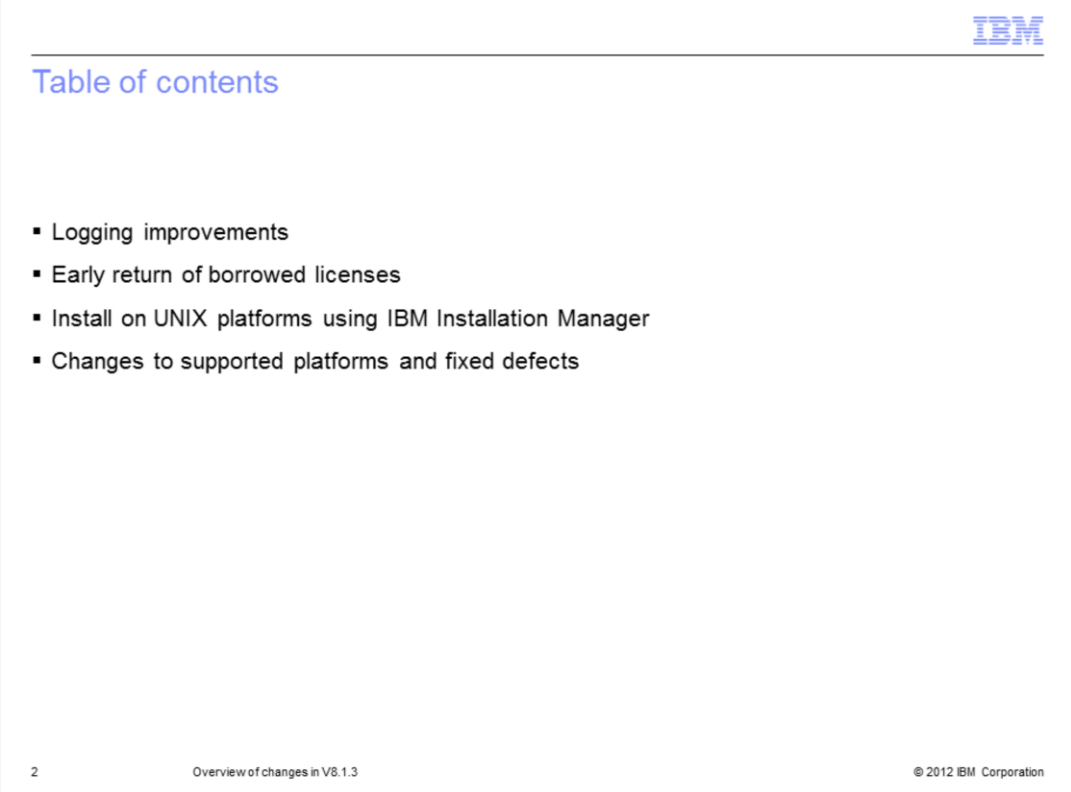

This overview presents specific improvements introduced to Rational License Key Server version 8.1.3, including changes to logging and installation.

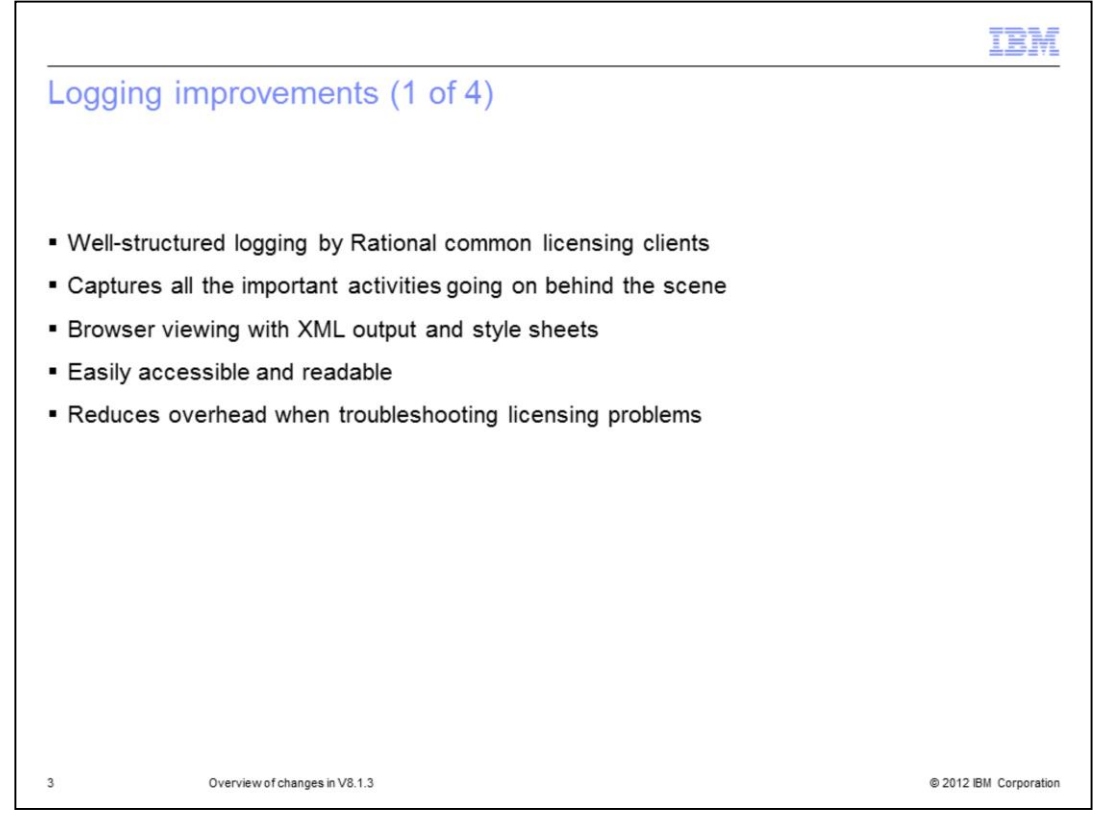

In version 8.1.3, detailed logging information is enabled for Rational common licensing clients. Version 8.1.3 of Rational License Key Server captures all the necessary information about background activities that occur when serving the license keys to the clients. Logs are in XML format and are provided with style sheets, making them viewable in web browsers. This allows you to review these logs easily and more efficiently when you must troubleshoot a potential problem.

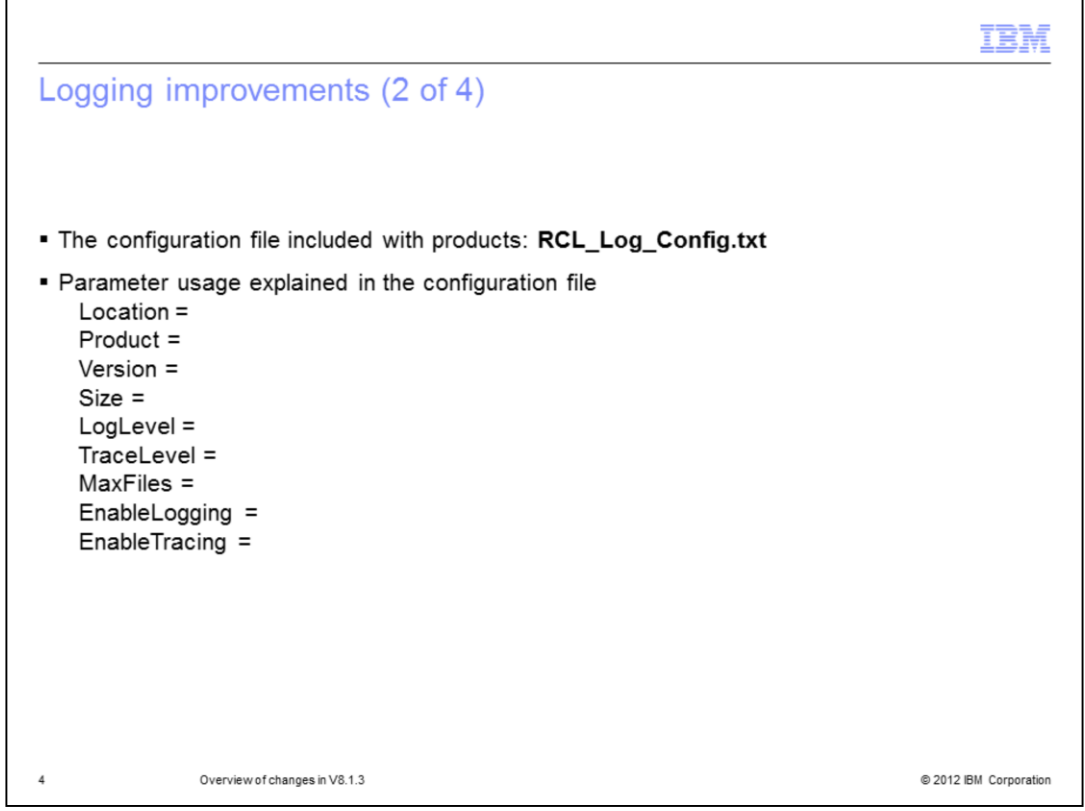

A configuration file controls the logging information for Rational License Key Server. It is included in the installation directory of applicable Rational products. The file contains information on how to use the parameters seen here.

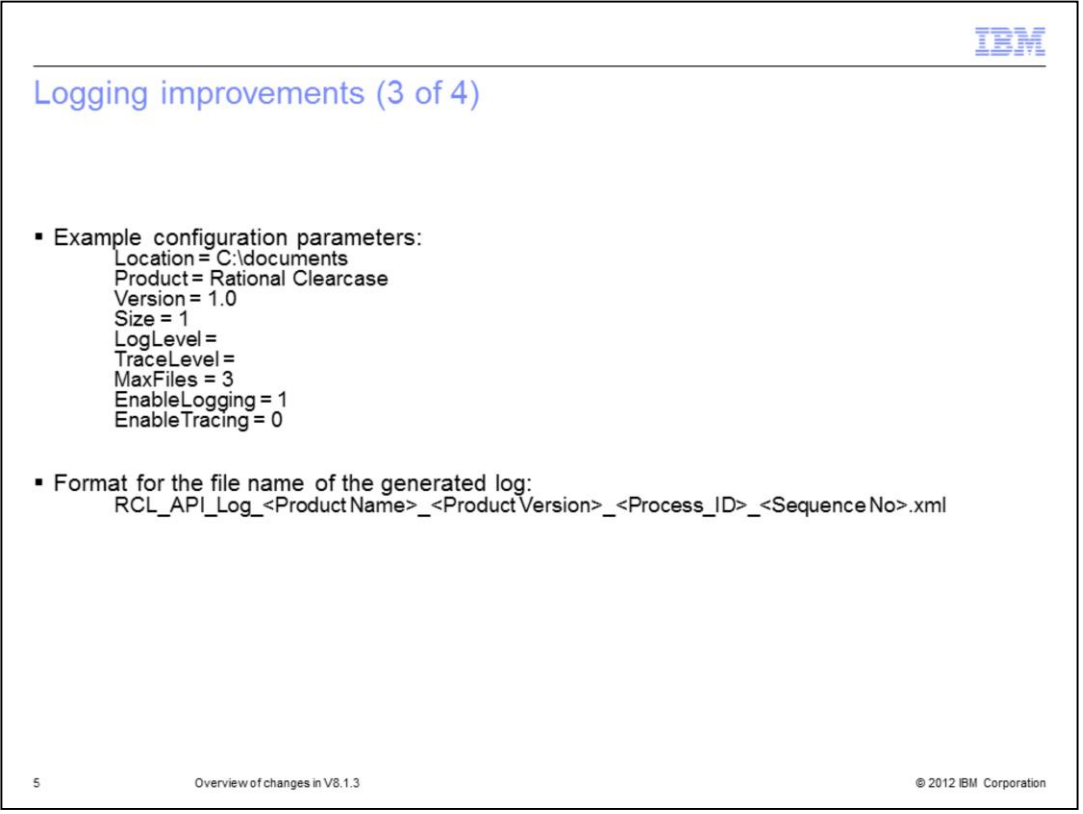

Here is an example set of parameters for the configuration file, based on IBM Rational ClearCase®. Also seen here is the formatting of the file name for the generated log.

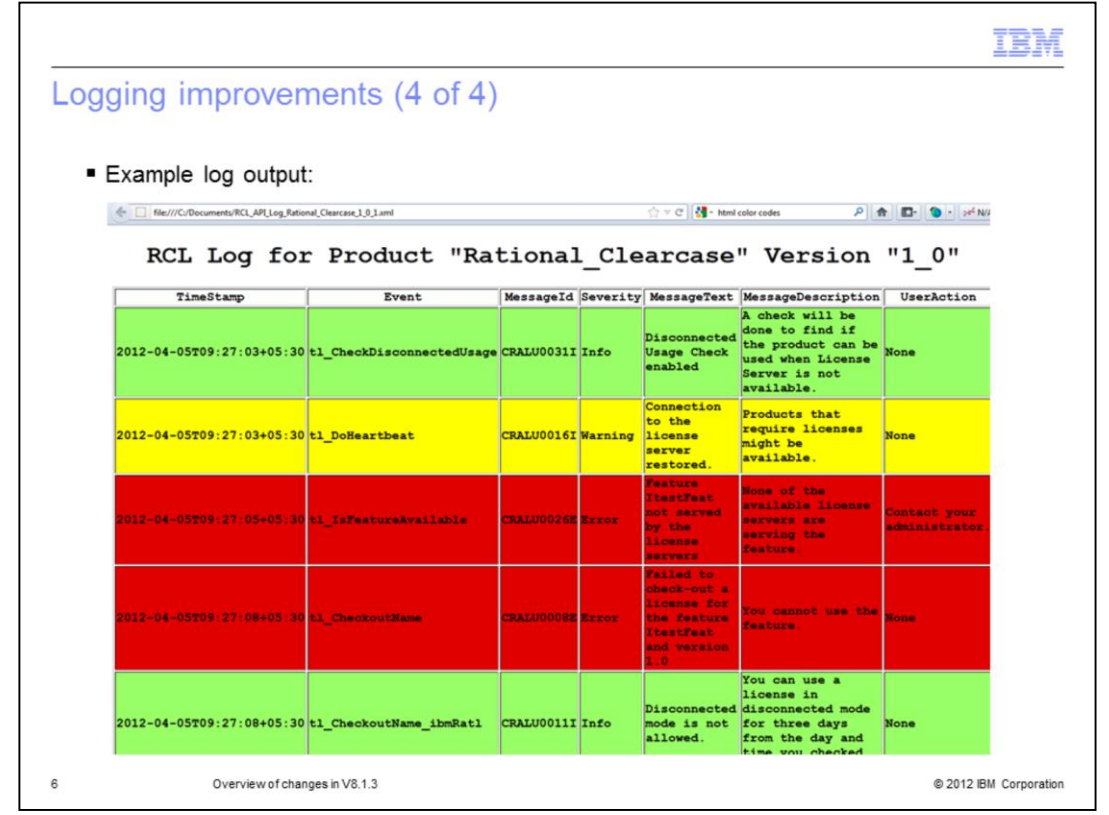

Using the same example, here is the browser view of the log. The log shows what is happening with Rational ClearCase licensing in the background process of the license server.

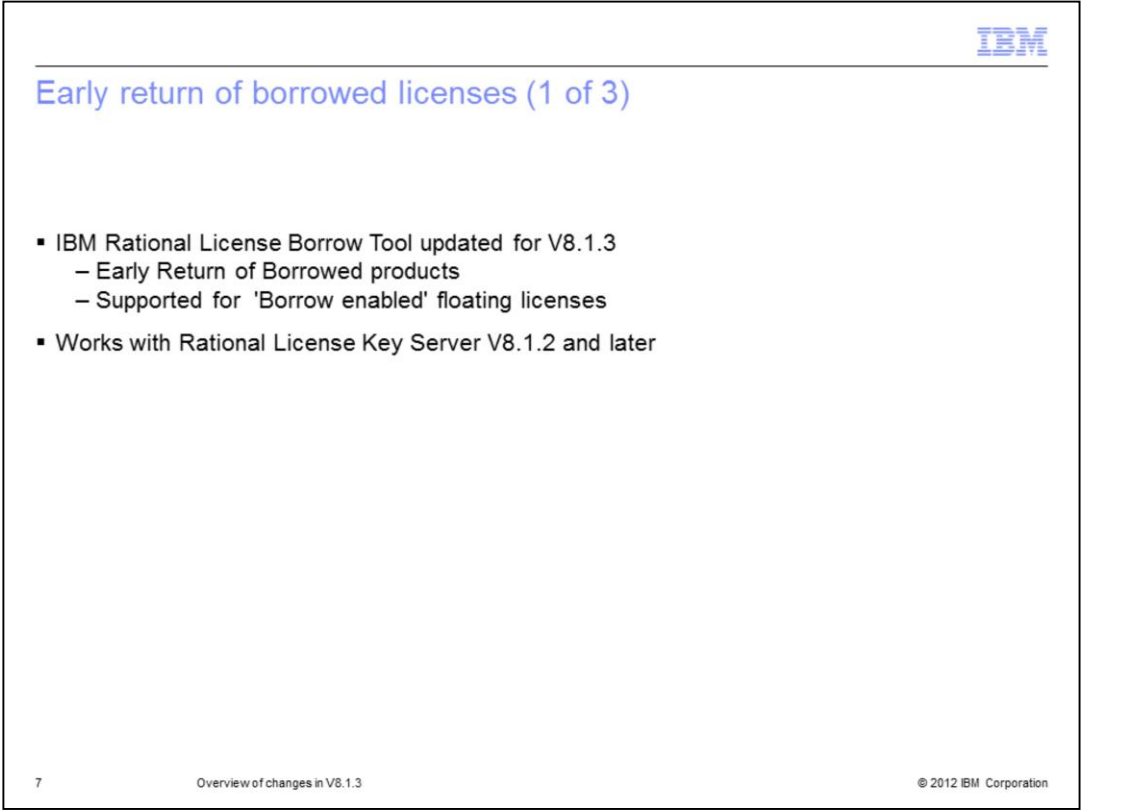

Version 8.1.3 of Rational common licensing supports the early return of borrowed license keys. In case you have borrowed a license key for a greater duration than you require, the Rational License Borrow Tool for version 8.1.3 provides you the option to return the license. You do not have to wait until the borrow end date for the license to be checked back in to the license pool.

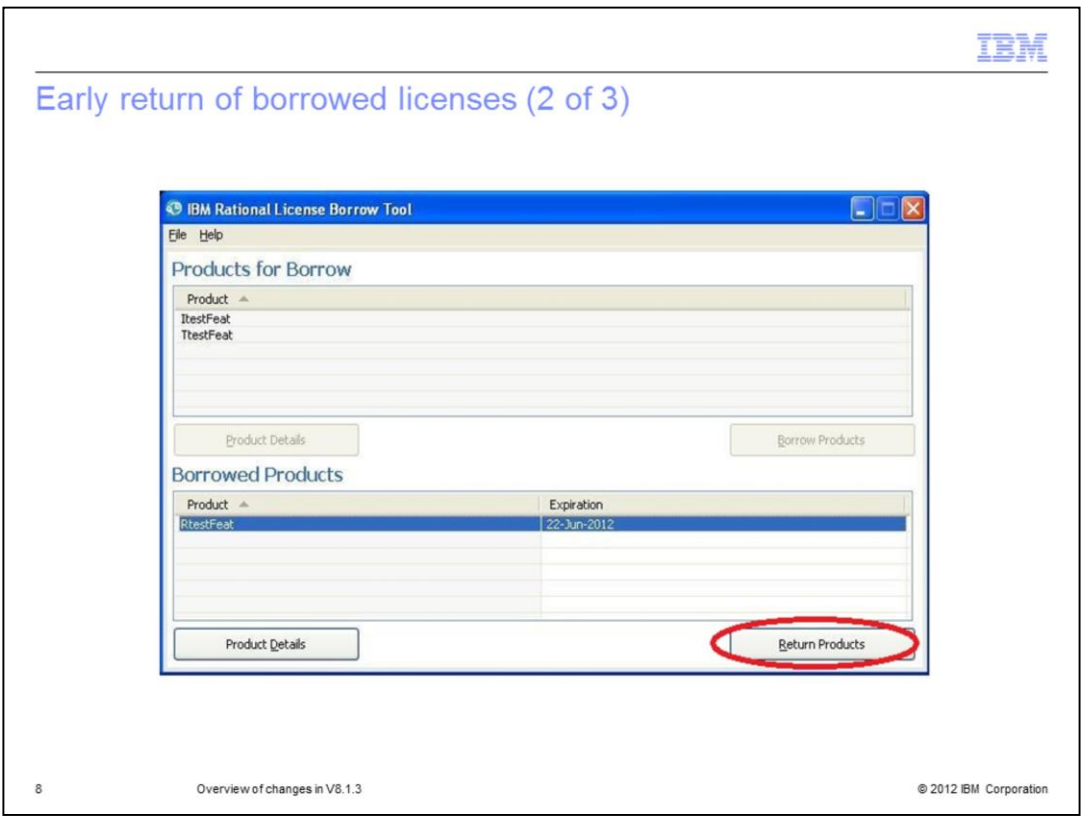

The version 8.1.3 Rational License Borrow Tool has the "Return Product" button enabled and available when you select one borrowed product from "Borrowed Products" table. Clicking this will ask you to confirm the action before completing the check in.

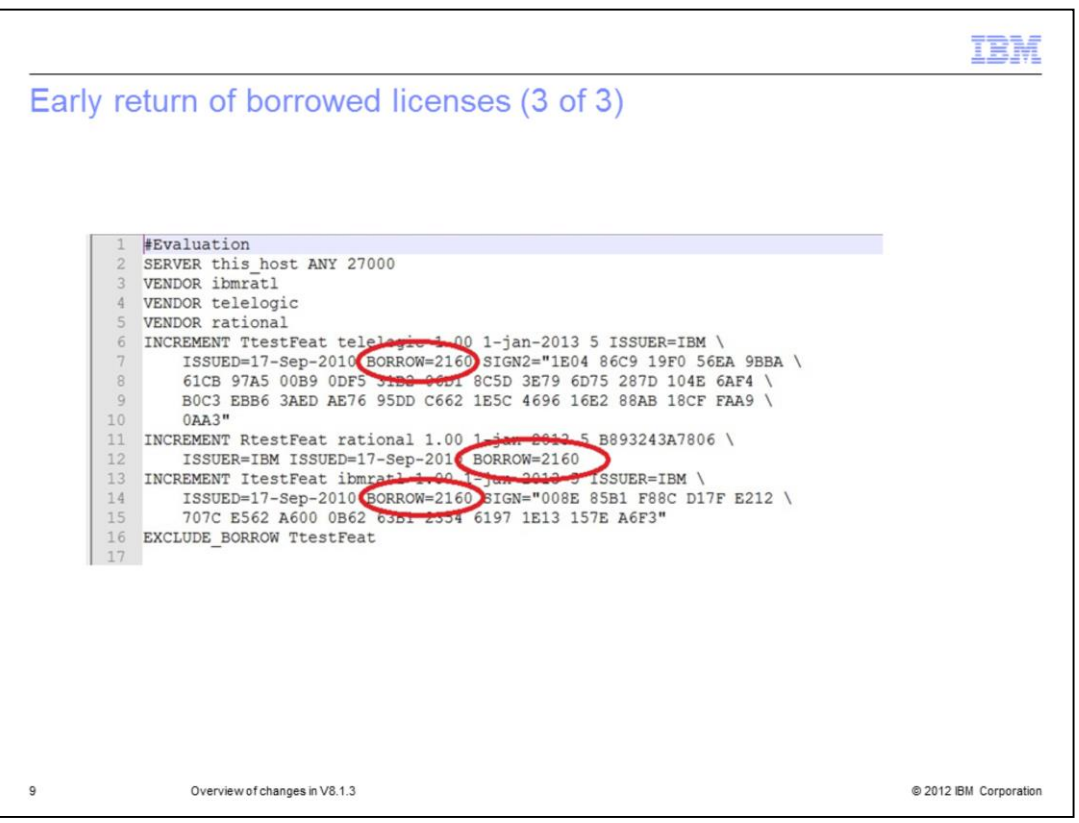

This is a sample floating license key that supports the borrowing feature. Circled parameters show that the borrow value is 2160. That value is in hours, so the borrowing period for the license is 90 days.

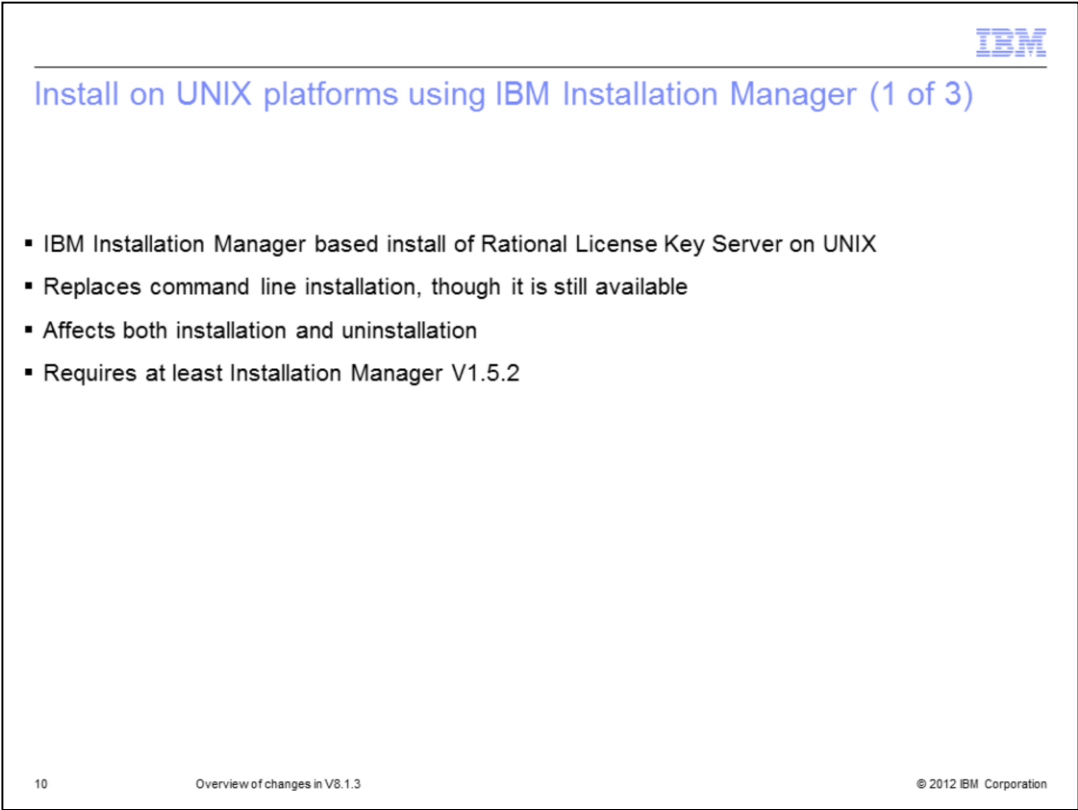

Starting in version 8.1.3, you can use IBM Installation Manager to install and uninstall Rational License Key Server on UNIX platforms. While this is now the primary installation method, the command line install script is still available.

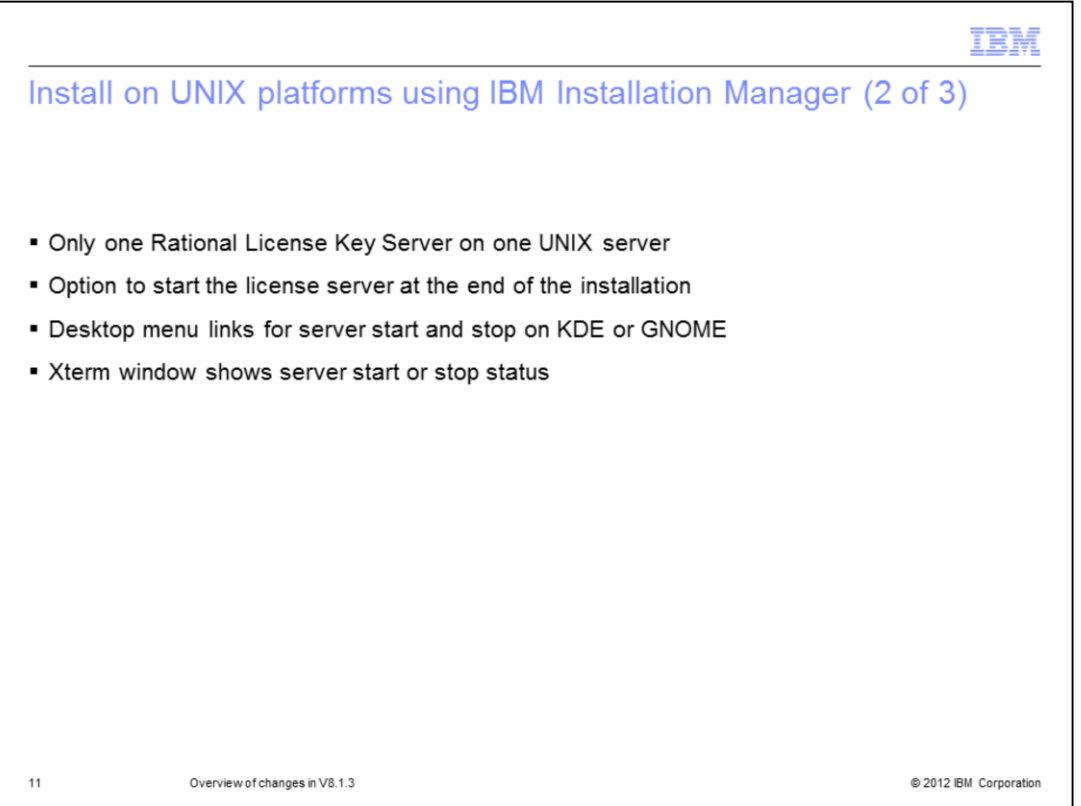

You can only have one instance of Rational License Key Server installed on the server host. At the end of the IBM Installation Manager based install process, you are prompted to automatically start the server. Another advantage of using IBM Installation Manager is the menu links for server starting and stopping available on KDE and GNOME desktops. When starting or stopping the server, an Xterm window shows you the status.

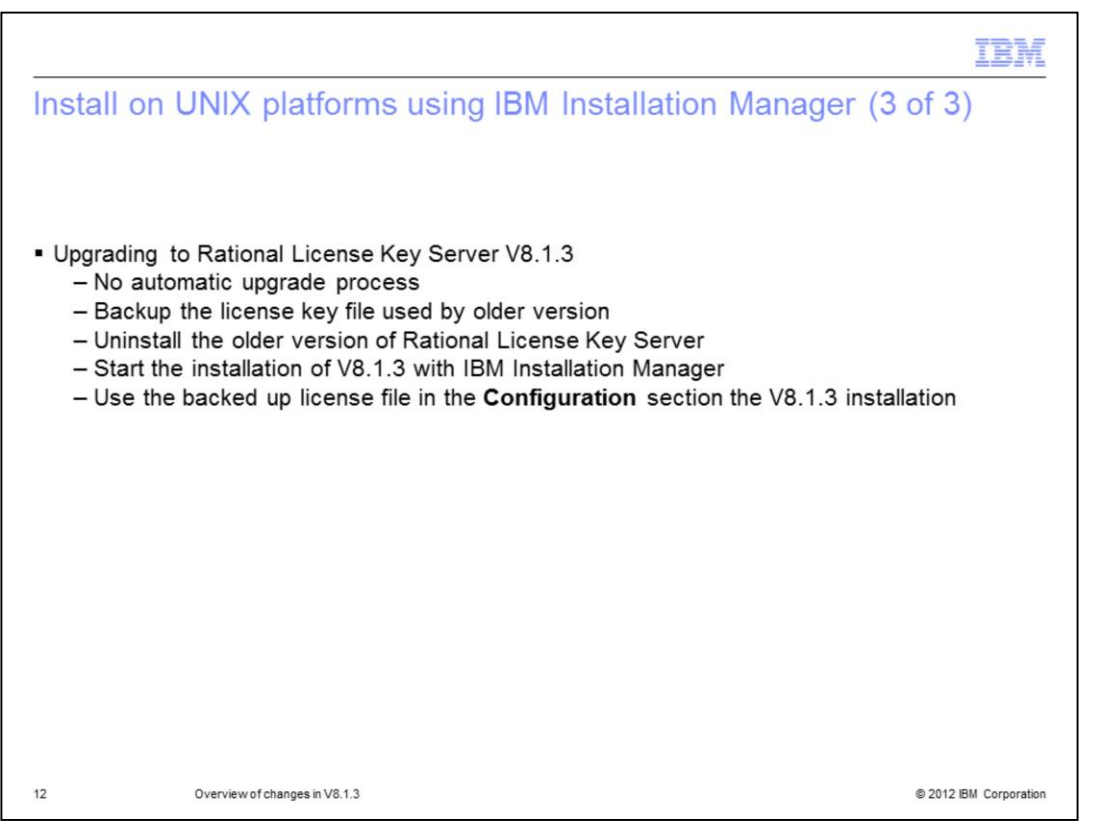

If you are intending to upgrade your license server from a previous version to version 8.1.3, know that there is no automatic upgrade process. You must first backup the license file and uninstall the older version. When you install Rational License Key Server version 8.1.3 using IBM Installation Manager, you can restore the backed up license key file in the "Configuration" section of the installation process.

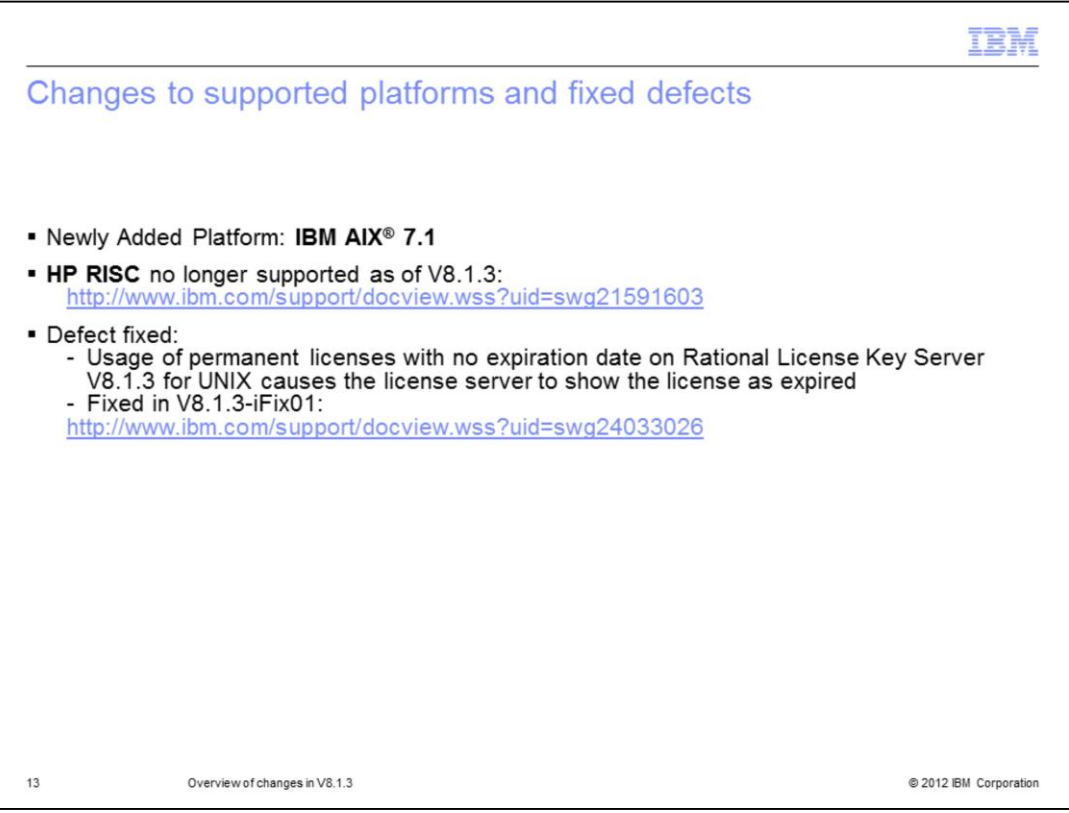

Starting in version 8.1.3, there is support for the IBM AIX version 7.1 operating system. As of this release, there is no longer support for HP RISC. There is an iFix01 update that fixes an issue regarding permanent licenses with no expiration date. See the Technotes linked here for more information on these changes.

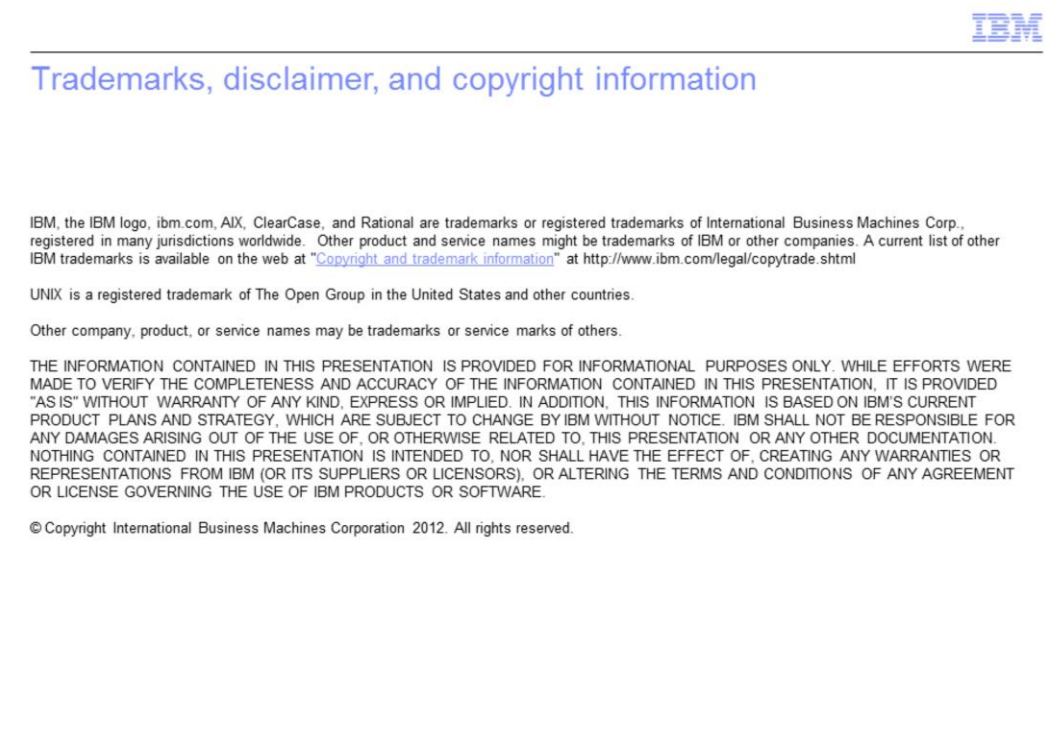

@ 2012 IBM Corporation

 $14$